## **Star Trek: The Argas Effect**

The Argas Effect is a [mod](https://mwohlauer.d-n-s.name/wiki/doku.php?id=en:gaming_theory:modification) for [Star Trek: Voyager Elite Force,](https://mwohlauer.d-n-s.name/wiki/doku.php?id=en:mods:star_trek_-_voyager_elite_force) in which you play the role of Captain James T. Kirk aboard the USS Enterprise, whose entire crew mysteriously dies. This marks the beginning of a single player campaign, in which you try and find out what happened.

Originally four acts were planned, but at the moment (2021-07-17) there are only two acts finished. The mod will not run nativly under Linux or MacOS, as it uses Windows DLL files. However it might be possible to run it with Wine or similar tools under other Systems than Windows.

## **Installation**

For a long time there was only the first part finished, while parts 2 to 4 were still missing. Since the release of act 2, the installation has gotten a bit more complicated. With the following steps you can install the mod successfully:

- 1. Copy a clean install of EF to a new folder. (See [manual Installation of EF](https://mwohlauer.d-n-s.name/wiki/doku.php?id=en:mods:star_trek_-_voyager_elite_force#installation) on the subject, if required.)
- 2. Rename this folder appropriately (for example C:\Program Files (x86)\Raven\Star Trek Voyager Elite Force Argas).
- 3. Run the setup.exe that installs Act 1 of the mod. Direct it at the above folder path during the installation process.
- 4. Copy the TOSUniformPak.pk3 into the folder that the mod creates. In the example this would be C:\Program Files (x86)\Raven\Star Trek Voyager Elite Force Argas\Tos4-1.
- 5. Extract the contents of ArgasEffect Act2.zip to the C:\Program Files (x86)\Raven\Star Trek Voyager Elite Force Argas\ folder (adapt the path fitting your folder's name).
- 6. Open the efconfig.cfg file, either placed in C:\Users\<Username>\AppData\Local\VirtualStore\Program Files (x86)\Raven\Star Trek Voyager Elite Force Argas\BaseEF or in the freshly created installation folder (depends on whether you have writing permissions to the EF folder as a user or not, see also [Location of the config files/mods/maps](https://mwohlauer.d-n-s.name/wiki/doku.php?id=en:mods:star_trek_-_voyager_elite_force#location_of_the_config_files_mods_maps) on the details).
- 7. Search that file for com hunkMegs and increase it to 64. (512 would be a good value, but the mod only requires 64).
- 8. Then save the config file.
- 9. Use the Launcher.exe from C:\Program Files (x86)\Raven\Star Trek Voyager Elite Force Argas\Tos4-1 to start the mod.

## **Web Links**

- [Video to an interview with one of the creators of The Argas Effect](https://www.youtube.com/watch?v=0aNrl4Pt004)
- [The Argas Effect on Mod DB](https://www.moddb.com/mods/star-trek-the-argas-effect)

[ [Back to the games database](https://mwohlauer.d-n-s.name/wiki/doku.php?id=en:games_database) ] [ [Back to Star Trek: Voyager Elite Force Mods](https://mwohlauer.d-n-s.name/wiki/doku.php?id=en:mods:star_trek_-_voyager_elite_force#mods) ]

## From:

<https://mwohlauer.d-n-s.name/wiki/> - **mwohlauer.d-n-s.name / www.mobile-infanterie.de**

Permanent link: **[https://mwohlauer.d-n-s.name/wiki/doku.php?id=en:mods:star\\_trek\\_-\\_the\\_argas\\_effect&rev=1648890570](https://mwohlauer.d-n-s.name/wiki/doku.php?id=en:mods:star_trek_-_the_argas_effect&rev=1648890570)**

Last update: **2022-04-02-11-09**

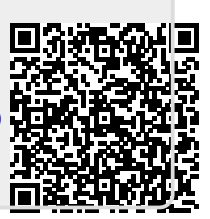